Software for JD Edwards EnterpriseOne 9.x

# **User Admin Manager**

*Save CNC time: Simplify User Admin processes and delegate them to Help Desk staff*

Many customers tell us that their highly skilled technical staff spend far too much time on routine tasks such as User Administration and Role Provisioning.

**User Admin Manager** simplifies common processes, enabling customers to delegate them to Help Desk, support or administrative staff.

As well as reducing the load on your technical team, this can also enable you to achieve a faster turnaround time for user requests.

It includes productivity tools to streamline tasks in four main areas:

- **Automated Role Provisioning**
- **Simplified User Administration**
- **Security Record Clean Up**
- **Object Manager Workbench Reporting MAIN FEATURES INCLUDE:**

# **BENEFITS**

- **CNCs spend less time on routine admin tasks**
- **Delegate more tasks to the Help Desk**
- **Faster turnaround for User requests**
- **Avoid Segregation of Duties issues: preventive checks prior to assigning Roles**
- **Complete audit trail of Role Provisioning activities.**

# **Automated Role Provisioning**

This streamlines the processing of Role Assignment requests by allowing business users to submit requests which are automatically routed to appropriate staff for Approval and subsequent Assignment.

To help you keep your system clean, users can perform preventive Segregation of Duties (SoD) checks before Roles are assigned. All activity is logged in a centralized location within your JD Edwards system, timestamped to maintain a full audit trail.

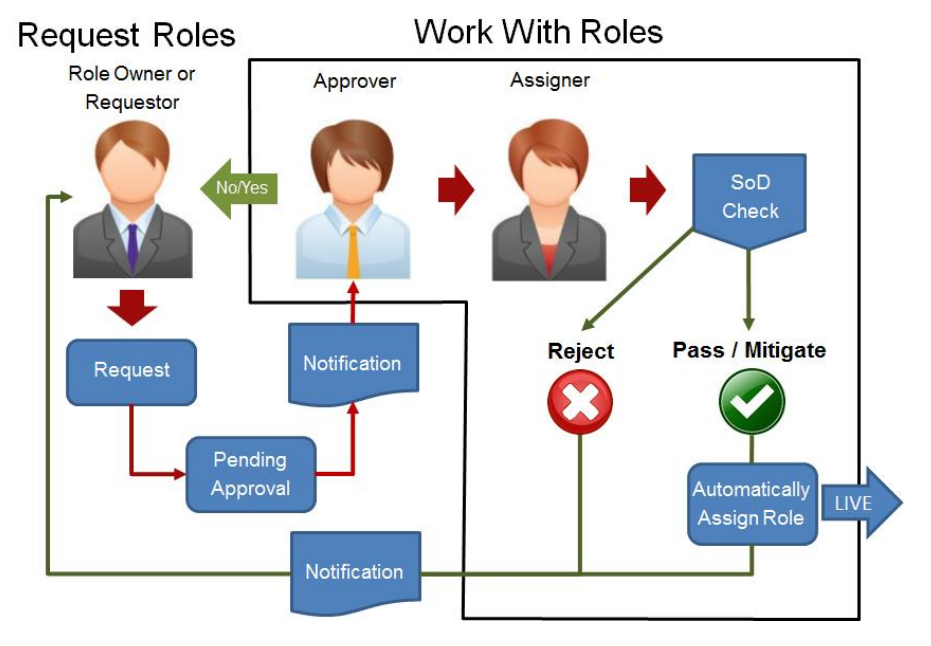

- Flexible configuration: business users and/or technical staff may be designated as Role Owners/Requestors, Approvers or Assigners as required, e.g. business users can submit requests and process approvals, so your CNC only needs to get involved at the assignment stage.
- Requests are automatically routed to the relevant Approver and Assigner, who are also notified by email.
- Approvers and Assigners can review requests with full information on the User's current and any pending Role Assignments at the ready.
- Approvers and/or Assigners can perform SoD checks prior to approving or assigning (optional). Where issues are found, Role requests can be rejected, approved with mitigation, or approved anyway.
- Pre-seeded SoD Rules are supplied, or you can maintain your own. Users of our Audit Manager module can use the Rules from there.
- Upon Assignment, the system automatically writes the appropriate records to JD Edwards.
- Email notifications about the status of the request are automatically sent to all parties at each stage, or can be switched off if preferred.
- Enquiries enable users to view the status of Role requests and information on live Role Assignments.

# **MAIN FEATURES**

#### **User Administration**

#### **Grid Update of User Details:**

- View/add/update multiple User records in a Grid which combines all the data from both the P0092 and the P98OWSEC.
- Select multiple records in the Grid to perform the required action (such as Disable) on them all simultaneously.
- No need to open individual records.
- Grid View gives much better oversight of User Details; no need to switch between screens.

#### **Add a Single User:**

• All the information needed to set up a new User can be input within a single application.

#### **Import Users/Roles from Spreadsheets:**

- No limit to the number of Users/Roles that you can add in one batch – ideal for business acquisitions or roll-out to new locations.
- View the data in a grid prior to uploading.
- Spreadsheets can be integrity-checked prior to import to reduce problems caused by typos and invalid entries.
- When importing users, up to 30 Roles can be assigned to the User during Batch Import.
- All performed from within your JD Edwards environment no need for SQL or other external processes.

#### **Work with Users:**

This function provides a convenient means of retrieving User records to enable or disable them, or to reset passwords. Records are displayed in a grid format, and various criteria can be used to filter the data.

#### **Enable/Disable User:**

When the required User has been located, the operator can Enable / Disable the User as appropriate.

If Disable is selected, the operator can choose whether to:

- Expire the User's Roles
- Delete the User's Roles
- Keep the User's Roles.

#### **Reset User Password:**

Enables the operator to assign a new password for the selected User. An email notification can be sent to the User automatically if required. The operator can also:

- Force immediate password change
- Change password in Scheduler Table.

#### **Grid Update of Display Preference Details:**

This function allows you to view and update Users' Display Preferences in a grid format.

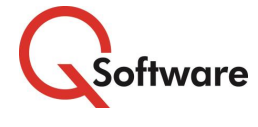

#### **US Headquarters**

4600 S Syracuse Street, 9th Floor Denver, CO 80237-2719 Tel: 303-256-6630

#### **UK & EMEA Headquarters**

Connect House, Kingston Road Leatherhead KT22 7LT United Kingdom Tel: +44 (0)1372 700850

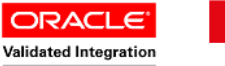

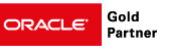

www.qsoftware.com

Oracle and Java are registered trademarks of Oracle and/or its affiliates. Other names may be trademarks of their respective owners.

# **Security Record Clean Up**

#### **Object Reservation by Time Period:**

This application enables you to identify and remove superfluous Object Reservation records that may be preventing Users from accessing Objects that no longer need to be locked.

Standard JDE doesn't allow you to select Object Reservations by Time Period, so there is a danger that someone could delete active locks, jeopardizing data integrity.

Using this function, users can select records that were reserved before a specified date or time, removing the risk of accidentally deleting current locks.

#### **Terminate Employees Report:**

This report enables you to terminate User(s) based on the Address Book status and clean up associated user records.

The report can be run in Proof or Final Mode and Processing Options include:

- Disable User: Yes/No
- Expire, delete, or keep User's Roles
- Delete User's Printer Definitions: Yes/No
- Delete User's F00950 Security Records: Yes/No
- Delete User's Records from QSG Tables: Yes/No
- Delete User Override Records: Yes/No
- Delete User Favourites Records: Yes/No

### **Object Manager Workbench Report**

This allows developers, QA staff or CNCs to quickly retrieve information about projects, objects and their lifespans from the Object Management Workbench.

For example, if a CNC identifies a problem with a particular object, he/she may want to identify which projects in the live environment are affected and which developer owns the object.

Results can be filtered on various criteria including:

- Project Status
- Project Name
- OMW Project User • OMW Object Machine
- Object Name
- Object Type

• Pathcode

- **Location** • Project Owner
- User Role

To avoid information overflow, Users can specify which types of data should be included in the report.

> JD Edwards EnterpriseOne